# **SIEMENS Mobile**

Be inspired

Issued by Information and Communication mobile Haidenauplatz 1 D-81667 Munich

© Siemens AG 2003 All rights reserved. Subject to availability. Rights of modification reserved.

Siemens Aktiengesellschaft www.my-siemens.com

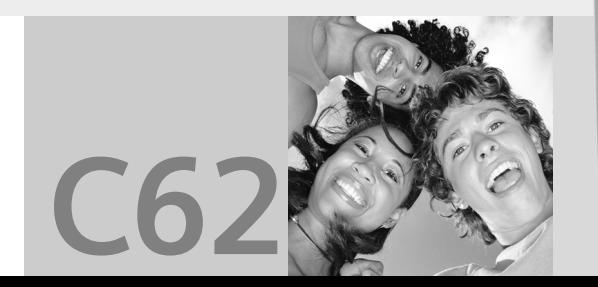

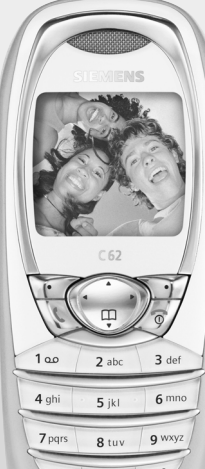

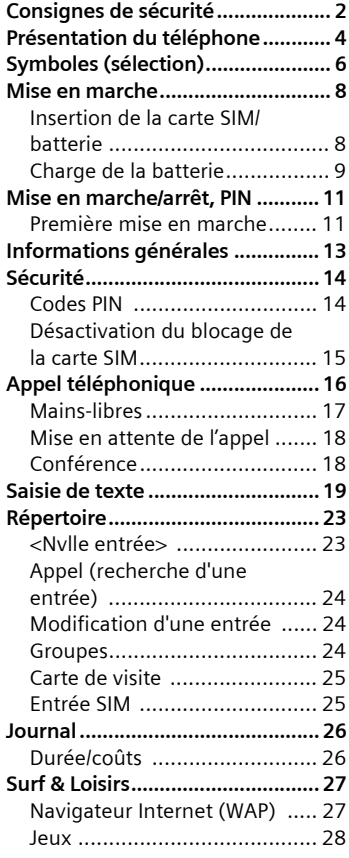

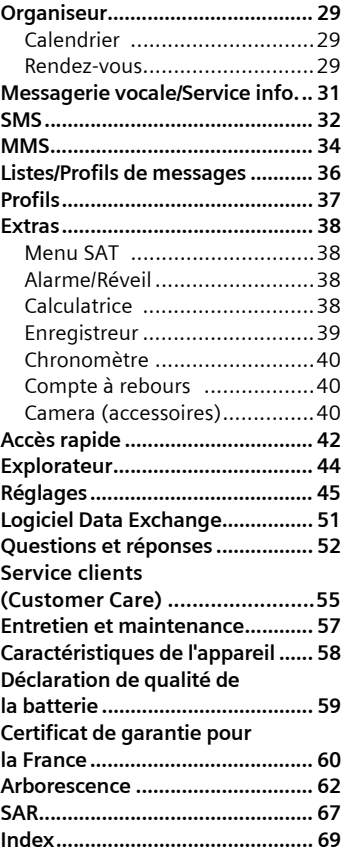

**Il s'agit d'une version abrégée du mode d'emploi. Vous en trouverez la version complète sur Internet : www.my-siemens.com/C62**

#### **Information à l'attention des parents**

Lisez attentivement les instructions de fonctionnement et les consignes de sécurité avant utilisation.

Expliquez-en le contenu, ainsi que les risques liés à l'utilisation du téléphone, à vos enfants.

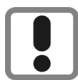

N'oubliez pas de respecter les exigences légales et les restrictions locales en matière d'utilisation du téléphone, par exemple dans les avions, les stations-service, les hôpitaux ou au volant.

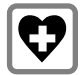

Les téléphones mobiles peuvent interférer avec le fonctionnement d'appareils médicaux tels que des prothèses auditives ou stimulateurs cardiaques. Laissez une distance d'au moins 20 cm entre le téléphone et le stimulateur. Portez l'appareil à l'oreille la plus éloignée du stimulateur cardiaque. Pour plus d'informations, contactez votre médecin.

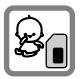

Il est possible de retirer la carte SIM. Attention ! Les jeunes enfants risquent d'avaler ce type de petites pièces.

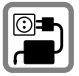

Ne dépassez pas la tension secteur indiquée sur l'alimentation. Vous risqueriez de détruire le chargeur.

![](_page_2_Picture_12.jpeg)

La sonnerie (p. 46), les tonalités de service (p. 46) et la communication en mode mains-libres sont diffusées par le hautparleur. Ne portez pas l'appareil à l'oreille lorsqu'il sonne ou si vous avez activé la fonction mains-libres (p. 17). Vous risqueriez d'endommager gravement votre ouïe.

![](_page_2_Picture_14.jpeg)

N'utilisez que des batteries (100 % sans mercure) et des chargeurs Siemens d'origine. Dans le cas contraire, vous pourriez courir de graves dangers : la batterie pourrait exploser, par exemple.

![](_page_2_Picture_16.jpeg)

Vous ne pouvez ouvrir le téléphone que pour insérer la batterie (100 % sans mercure) ou la carte SIM. Vous ne pouvez ouvrir la batterie sous aucun prétexte. Toutes les autres modifications de cet appareil sont totalement interdites et annulent l'autorisation d'utilisation.

#### **Important :**

![](_page_3_Picture_2.jpeg)

Mettez au rebut les batteries et téléphones en respectant la législation nationale. (Contactez votre vendeur)

![](_page_3_Picture_4.jpeg)

Le téléphone peut être source d'interférences à proximité de téléviseurs, radios et PC.

![](_page_3_Picture_6.jpeg)

N'utilisez que des accessoires d'origine Siemens. Vous éviterez ainsi tout risque de dommage matériel ou de blessure et serez certain de respecter tous les règlements en vigueur.

Une utilisation incorrecte entraîne l'annulation de la garantie !

### 1 **Antenne intégrée**

Ne couvrez pas inutilement le téléphone au niveau du couvercle de la batterie, car cela réduit l'intensité du signal.

- 2 **Haut-parleur**
- 3 **Indicateurs à l'écran** Intensité du signal/GPRS disponible/Charge de la batterie.
- 4 **Touche de navigation** Voir page suivante
- 5 **Touches de saisie** Chiffres, lettres.
- 6 **Microphone**
- 7 **Prise**

Connexion pour chargeur, kit piéton, etc.

![](_page_4_Picture_10.jpeg)

#### **Remarque**

A la livraison, l'écran de votre téléphone est recouvert d'un film de protection.

#### **Retirez-le avant la mise en marche** .

La décharge électrostatique provoquée par le retrait du film peut, à de rares occasions, faire apparaître une décoloration des bords de l'écran. Ce phénomène disparaît de lui-même dans les 10 minutes.

![](_page_5_Picture_1.jpeg)

1 **Touches contextuelles**

Les fonctions de ces touches sont affichées sur la ligne inférieure de l'écran sous forme de **§texte§**/icônes.

### 2  $\sqrt{2}$  Touche Communication

Sélectionner un numéro/nom, prendre un appel.

En mode veille : afficher les derniers numéros de téléphone composés.

3 B **Touche Marche/Arrêt/Fin**

- Eteint : maintenir **enfoncée** pour mettre en marche.
- Pendant une conversation ou dans une application : appuyer **brièvement** pour terminer.
- Dans des menus : appuyer **brièvement** : revenir au niveau précédent. Appuyer et maintenir **enfoncée** : revenir en mode veille.
- En mode veille : maintenir **enfoncée** pour éteindre le téléphone.
- 4 **Touche de navigation**

#### **Dans des listes et menus :**

![](_page_5_Picture_15.jpeg)

- Naviguer en haut/bas.
- Sélectionner la fonction
- C Revenir au niveau de
- menu précédent.

### **Pendant un appel :**

![](_page_5_Picture_21.jpeg)

D Ouvrir le menu Communication.

![](_page_5_Picture_23.jpeg)

Afficher le réglage de volume.

### **En mode veille :**

- - **Ouvrir le Répertoire.**
	- D Ouvrir le menu.
	- Infos GPRS

### 5 \* **Maintenir enfoncée**

- En mode veille : activer/désactiver toutes les tonalités de signal (sauf l'alarme).
- Pour les appels entrants : ne désactiver que les sonneries.
- 

### 6  **Maintenir enfoncée**

 • En mode veille : activer/désactiver le verrouillage du clavier.

# **6 Symboles (sélection)**

÷

![](_page_6_Picture_223.jpeg)

![](_page_6_Picture_224.jpeg)

# **Symboles (sélection) 7**

![](_page_7_Picture_54.jpeg)

Selon votre opérateur, certains des symboles affichés ici peuvent différer de ceux apparaissant sur le téléphone.

# **8 Mise en marche**

# **Insertion de la carte SIM/batterie**

L'opérateur vous remet une carte SIM contenant toutes les données importantes de votre compte. Si elle a le format d'une carte bancaire, détachez la petite carte et ébarbez-la bien si nécessaire.

• Retirez le couvercle du compartiment de la batterie en appuyant au centre de sa partie supérieure et en le faisant glisser vers le bas.

![](_page_8_Figure_4.jpeg)

• Insérez la carte SIM dans l'emplacement avec les contacts **vers le bas** et appuyez doucement jusqu'à ce qu'elle s'engage sous le support (vérifiez que le coin biseauté est correctement positionné).

![](_page_8_Picture_7.jpeg)

• Placez la batterie dans le téléphone, contacts vers le bas. Poussez doucement la batterie vers le bas.

![](_page_8_Picture_9.jpeg)

• Faites glisser le couvercle du compartiment de la batterie depuis le bas du téléphone jusqu'à ce qu'il se mette en place.

![](_page_9_Picture_2.jpeg)

#### **Remarque**

Eteignez toujours le téléphone avant de retirer la batterie !

Seules les cartes SIM 3 volts sont utilisables. Les anciennes cartes SIM ne conviennent pas. Le cas échéant, adressezvous à votre opérateur.

# **Charge de la batterie**

A la livraison, la batterie n'est pas entièrement chargée. Branchez le câble du chargeur au bas du téléphone, puis le bloc secteur dans une prise et chargez pendant au moins 3,5 heures sans tenir compte du témoin de charge.

![](_page_9_Figure_8.jpeg)

#### **Affichage pendant la charge**

 $\leftarrow$  Pendant la charge.

#### **Durée de la charge**

Une batterie vide est entièrement chargée au bout de 3,5 heures environ. La charge n'est possible que dans la plage de température de +0 °C à +45 °C. Si la température dépasse cette plage, le symbole de charge clignote en signe d'avertissement. Ne dépassez pas la tension indiquée sur le bloc secteur.

Pour utiliser la pleine puissance de la batterie, il est important de la charger et de la décharger au moins cinq fois.

#### **Symbole de charge invisible**

Si la batterie a été entièrement déchargée, le symbole de charge ne sera pas immédiatement visible lors du branchement du chargeur. Dans ce cas, la batterie sera complètement rechargée après 4,5 ou 5,5 heures.

N'utilisez que le chargeur fourni !

#### **Affichage en cours de fonctionnement**

Affichage du niveau de charge en cours de fonctionnement (vide– plein) :

![](_page_10_Picture_6.jpeg)

Un bip signale que la batterie est presque vide. L'état de charge de la batterie ne s'affiche correctement qu'après une procédure de charge/ décharge ininterrompue. Vous ne devez donc **pas retirer la batterie inutilement** et, si possible, **ne pas interrompre la charge prématurément.**

#### **Remarque**

Le chargeur chauffe après une utilisation prolongée. Ce phénomène est normal et sans danger.

#### **Autonomie**

Une batterie entièrement chargée offre une autonomie de 60 à 250 heures en veille ou de 1,5 à 4,5 heures en communication.

# **Mise en marche/arrêt du téléphone**

![](_page_11_Picture_2.jpeg)

**Source** Maintenez **enfoncée** la touche Marche/Arrêt/Fin pour mettre en marche ou arrêter le téléphone.

# **Saisie du code PIN**

La carte SIM peut être protégée par un code PIN de 4 à 8 chiffres.

![](_page_11_Picture_6.jpeg)

**J E**ntrer le code PIN à l'aide<br>U des touches numériques. Les caractères \*\*\*\* apparaissent pour que personne ne puisse lire le code PIN à l'écran. Corriger les erreurs avec **§Effacer§**.

![](_page_11_Picture_8.jpeg)

**OK** Confirmer la saisie avec la touche programme droite. La connexion au réseau prend quelques secondes.

# **Première mise en marche**

### **Heure et date**

Lors de la mise en service, vous devez régler l'horloge correctement.

![](_page_11_Picture_14.jpeg)

Entrer l'heure, valider avec **§OK§**.

**§Modifier§** Entrer la date, valider avec **§OK§**.

Vous êtes alors invité à copier les entrées du répertoire de la carte SIM dans le répertoire du téléphone. Si vous sélectionnez **§Oui§**, **n'interrompez pas** cette **procédure**. Pendant cette période, **n'acceptez pas d'appels entrants**. Respectez les instructions à l'écran.

Vous pourrez copier ensuite les données de la carte SIM (page 25).

#### **Remarque**

![](_page_11_Picture_239.jpeg)

### **Intensité du signal**

- **NYA** Signal puissant.
- **NASSES** Un signal faible réduit la qualité de l'appel et peut entraîner une interruption de la connexion. Dans ce cas, changez d'emplacement.

### **Appel d'urgence (SOS)**

### **A n'utiliser qu'en cas d'urgence !**

En appuyant sur la touche programme **§SOS§**, vous pouvez effectuer un appel d'urgence sur un réseau quelconque **sans** carte SIM et sans entrer de code PIN (non disponible dans tous les pays).

# **Mode veille**

![](_page_12_Picture_104.jpeg)

Lorsque le nom de l'opérateur s'affiche à l'écran, le téléphone est en **mode veille** et **prêt à fonctionner**.

La touche programme gauche peut être programmée sur différentes fonctions.

![](_page_12_Picture_8.jpeg)

**<sub>T</sub>** Maintenir **enfoncée** la touche Marche/Arrêt/Fin pour revenir en mode veille à partir de n'importe quelle option de menu.

# **Guide d'utilisation**

Les symboles suivants sont utilisés pour illustrer les opérations :

![](_page_13_Picture_3.jpeg)

J Entrée de chiffres ou de lettres.

Touche Marche/Arrêt/Fin.

A Touche Communication.

Appuyer sur la touche de navigation à l'endroit indiqué

![](_page_13_Picture_8.jpeg)

<> Touches programme.

**K**enu**§** Représentation d'une fonction de touche programme.

L Fonction dépendante de l'opérateur. Peut nécessiter un abonnement particulier.

# **Commandes de menu**

Dans ce guide d'utilisation, les opérations nécessaires pour exécuter une fonction sont affichées de manière **abrégée**, p. ex. pour afficher la liste des appels perdus :

![](_page_13_Figure_16.jpeg)

Procéder de la manière suivante :

![](_page_13_Picture_18.jpeg)

**Menu** Ouvrir le menu. (En mode veille : appuyer sur la touche programme **droite**).

![](_page_13_Figure_20.jpeg)

![](_page_13_Picture_21.jpeg)

E Sélectionner <sup>Z</sup> **Journal**. (Dans le menu ; appuyer en **haut** de la touche de navigation).

**§Sélect.§** Appuyer sur la touche programme **droite** pour ouvrir le sous-menu **Journal**.

![](_page_13_Picture_25.jpeg)

**§Sélect.§** Appuyer sur la touche programme **droite** pour ouvrir la liste **Appels perdus**.

![](_page_13_Picture_27.jpeg)

F Rechercher l'entrée souhaitée.

**Lire** Appuyer sur la touche programme **gauche** pour afficher le numéro de téléphone, la date et l'heure.

# Codes PIN

Le téléphone et la carte SIM sont protégés par plusieurs codes confidentiels contre les utilisations abusives.

**Conservez ces codes confidentiels en lieu sûr mais veillez à pouvoir les retrouver en cas de besoin !**

**Menu → Securité** → Codes PIN ¢Sélectionner la fonction.

## **Utilisation PIN**

Le code PIN est normalement demandé lors de la mise en marche du téléphone. Vous pouvez désactiver ce contrôle, au risque toutefois d'une utilisation abusive de votre téléphone. Certains opérateurs n'autorisent pas la désactivation.

![](_page_14_Figure_7.jpeg)

**Sélect.** Appuyer.

 $\mathbb{F}$  Entrer le code PIN.

**Sok** Valider la saisie.

**§Modifier§** Appuyer.

**SOK** Valider.

## **Changer PIN**

Vous pouvez remplacer le code PIN par un numéro de votre choix (de 4 à 8 chiffres) plus facile à mémoriser.

![](_page_14_Picture_243.jpeg)

## **Changer PIN2**

(Affichage uniquement si le code PIN 2 est disponible). Opération semblable à celle de la section **Changer PIN**.

### **Chg. code app.**

Le code appareil prédéfini est 0000 pour toutes les fonctions correspondantes. Vous pouvez le modifier :

![](_page_14_Picture_244.jpeg)

Entrer le code appareil **actuel**.

**OK** Appuyer.

![](_page_14_Picture_24.jpeg)

**FHS** OK Entrer le **nouveau** code appareil (4–8 chiffres).

![](_page_14_Picture_26.jpeg)

**FT OK** Répéter le **nouveau** code appareil.

# **Désactivation du blocage de la carte SIM**

Après trois entrées erronées du code PIN, la carte SIM est bloquée. Entrez le code PUK (MASTER PIN) fourni avec la carte SIM par votre opérateur, en vous référant aux instructions. En cas d'oubli du PUK (MASTER PIN), consultez votre opérateur.

# **Sécurité de mise en marche**

Même lorsque l'utilisation du code PIN est désactivée, une confirmation est demandée pour mettre le téléphone en marche. Cela empêche une mise en marche accidentelle du téléphone, par exemple, lorsque vous le transportez dans un sac.

![](_page_15_Picture_5.jpeg)

B Maintenir **enfoncé**.

**OK** Appuyer. Le téléphone se met en marche.

# **Composition d'un numéro avec les touches**

Le téléphone doit être en marche (mode veille).

![](_page_16_Picture_3.jpeg)

Entrer le numéro (toujours avec préfixe régional ou, le cas échéant, international).

**§Effacer§** Appuyer **brièvement** sur la touche efface le dernier chiffre, appuyer **longuement** efface le numéro entier.

![](_page_16_Picture_6.jpeg)

Composer le numéro en appuyant sur la touche Communication.

# **Fin de la communication**

![](_page_16_Picture_9.jpeg)

**B** Appuyer **brièvement** sur la touche Fin.

La communication est terminée. Appuyez sur cette touche, même si votre interlocuteur a déjà raccroché.

# **Réglage du volume**

![](_page_16_Picture_13.jpeg)

E Appuyer **brièvement** pendant un appel.

![](_page_16_Picture_15.jpeg)

G Définir le niveau de volu-me et confirmer avec **§OK§**.

Si vous utilisez un kit véhicule, son réglage de volume n'a pas d'incidence sur le réglage du téléphone.

# **Rappel des numéros précédents**

Pour rappeler des numéros composés précédemment :

![](_page_16_Picture_20.jpeg)

Appuyer une fois sur la touche Communication.

![](_page_16_Picture_22.jpeg)

G Rechercher dans la liste le numéro désiré, puis appuyer sur...

![](_page_16_Picture_24.jpeg)

... pour le composer.

# **Si un numéro est occupé**

#### **Rappel automatique du dernier numéro**

**§Rap.auto§** Le numéro est automatiquement composé à des intervalles de plus en plus longs, pendant 15 minutes maximum.

#### **Mémo**

**§Mémo§** Au bout de 15 minutes, un signal vous invite à rappeler le numéro affiché.

#### **Préfixe international**

En mode veille, pour insérer un préfixe international depuis la liste :

![](_page_16_Picture_251.jpeg)

# **Prise d'un appel**

Le téléphone doit être en marche (mode veille). Un appel entrant interrompt toutes les autres utilisations du téléphone.

![](_page_17_Picture_3.jpeg)

![](_page_17_Picture_4.jpeg)

Un numéro transmis par le réseau s'affiche. Si le nom de l'appelant figure dans le répertoire, il sera affiché au lieu du numéro. Le symbole de la cloche peut être remplacé par une image, selon le réglage.

#### **Remarque**

![](_page_17_Picture_164.jpeg)

#### **Remarque**

Vérifiez que vous avez pris l'appel avant de porter le téléphone à l'oreille. Une sonnerie forte risquerait d'occasionner des troubles auditifs !

# **Refus d'un appel**

![](_page_17_Picture_11.jpeg)

**§Rejeter§ ou** appuyer **brièvement**  sur  $\sqrt{\circ}$ 

![](_page_17_Picture_13.jpeg)

**Mains-libres**

Pendant une communication, vous pouvez poser le téléphone. La conversation se poursuit via le hautparleur.

![](_page_17_Picture_16.jpeg)

**§Mains-lib§** Désactiver.

#### **Remarque**

**Toujours désactiver le mode "mainslibres"** avant de porter le téléphone à l'oreille. Cela évitera les risques de troubles auditifs.

# **Mise en attente de l'appel**

- En cours de communication, vous pouvez appeler un second correspondant.
- **§Menu§y§** Ouvrir le menu Communication.
- **Garde** Mettre en attente l'appel actuel.

Composer le nouveau numéro/ Répertoire<sup>2</sup>. Une fois la nouvelle communication établie :

**§Permut.§** Permuter entre les deux correspondants.

- Si vous êtes appelé en cours de communication, vous entendez le "signal d'appel" (p. 47).
- **§Permut.§** Accepter le nouvel appel et mettre en attente l'appel en cours. Pour permuter entre les correspondants, voir ci-dessus.

#### **ou**

![](_page_18_Picture_11.jpeg)

Mettre fin à l'appel en cours.

![](_page_18_Picture_13.jpeg)

**§Réponse§** Accepter le nouvel appel.

# *⊲***8! Conférence △8!**

Vous pouvez appeler 5 participants maximum puis les rassembler en conférence. Une fois la nouvelle communication établie :

![](_page_18_Picture_18.jpeg)

**§Menu§y§** Ouvrir le menu et sélectionner **Garde**. L'appel actuel est mis en attente.

![](_page_18_Picture_20.jpeg)

**THE Composer un nouveau** numéro. Une fois la nouvelle communication établie ...

**§Menu§y§** ... ouvrir le menu et sélectionner **Conférence**. L'appel mis en attente est intégré à la conférence.

Répéter l'opération jusqu'à ce que tous les participants soient intégrés à la conférence (5 participants max.).

### **Fin de la conférence**

![](_page_18_Picture_26.jpeg)

a La touche Fin coupe **toutes** les communications de la conférence en même temps.

# **Saisie de texte sans T9**

Appuyez plusieurs fois sur les touches numériques jusqu'à ce que le caractère s'affiche. Le curseur s'avance après un bref délai.

Exemple :

 $2abc$ Appuyer une fois **brièvement** pour écrire la lettre **a**, deux fois pour la lettre **b**, etc. Le premier caractère d'un nom s'écrit automatiquement en MAJUSCULES.

> **Maintenir enfoncé** pour écrire les chiffres.

- **Ä, ä/1–9** Les lettres accentuées et les chiffres s'affichent après les lettres normales.
- **§Effacer§ Appuyer brièvement** pour effacer le caractère placé avant le curseur, **longuement** pour effacer le mot entier.

![](_page_19_Picture_8.jpeg)

Déplacer le curseur (avant/arrière).

 **Appuyer brièvement :** Basculer entre **abc, Abc, T9abc, T9Abc, 123**. L'indicateur d'état s'affiche sur la ligne supérieure de l'écran.

**Maintenir enfoncé :** Affichage de tous les modes de saisie de texte.

\* **Appuyer brièvement :** Affichage des caractères spéciaux.

**Maintenir enfoncé :** Affichage de toutes les langues de saisie.

#### 0 **Appuyer une fois/plusieurs fois** :

**. ,? ! ' " 0 + - ( ) @ / : \_**

**Maintenir enfoncé :** Ecrit 0.

![](_page_19_Picture_17.jpeg)

 $\bigcap$  Insère un espace. Appuyer deux fois = saut de ligne.

# **Caractères spéciaux**

![](_page_19_Picture_20.jpeg)

\* Appuyer **brièvement**. Le jeu de caractères s'affiche :

![](_page_19_Picture_268.jpeg)

1) Saut de ligne

![](_page_19_Picture_24.jpeg)

Sélectionner un caractère.

**§Sélect.§** Appuyer.

# **Saisie de texte avec T9**

Le système "T9" vous permet de saisir plus rapidement vos messages en comparant une succession de lettres avec les mots d'un vaste dictionnaire.

## **Activation, désactivation de T9**

**§Options§** Ouvrir le menu de texte, sélectionner **Edition T9**, puis **Edition T9**.

**§Modifier§** Activer T9.

### **Sélection de la Lang. d'entrée.**

Sélectionner la langue dans laquelle écrire le message.

**§Options§** Ouvrir le menu de texte, sélectionner **Edition T9,**  puis : **Lang. d'entrée**.

**Sélect.** Valider. La nouvelle langue est définie.

## **Saisie d'un mot avec T9**

L'affichage change à mesure de la saisie. Il est donc préférable de terminer la saisie d'un mot avant de regarder l'écran.

Il suffit d'appuyer **une seule fois** sur les touches correspondant aux lettres choisies. Pour "hôtel", par exemple :

![](_page_20_Picture_15.jpeg)

Appuyer brièvement pour **T9Abc**, puis

![](_page_20_Picture_17.jpeg)

 $4 \text{phi}$  6 mno 8 tuv 3 def  $\bullet$  5 jkl  $\bullet$ 

 $\widehat{a_{1}}$  appuyer. Un espace termine un mot. N'utilisez pas de caractères spéciaux tels que "ô", mais utilisez le caractère normal correspondant, p. ex. "o", T9 se charge du reste.

![](_page_20_Picture_21.jpeg)

## **Propositions de mots T9**

Lorsque le dictionnaire offre plusieurs possibilités pour une séquence de touches (un mot), la plus vraisemblable est affichée en premier. Le mot doit s'afficher en **§vidéo inverse§**. Ensuite, appuyer sur les boutons :

ringial Le mot affiché est remplacé par un autre. Si ce mot ne convient pas non plus, répéter jusqu'à ce que le mot correct s'affiche.

Pour ajouter un mot dans le dictionnaire :

**§Aj. mot§** Sélectionner.

Ecrire le mot sans T9 et l'insérer dans le dictionnaire avec **§Sauver§**.

### **Correction d'un mot**

Mots écrits **avec** T9 :

 $\begin{pmatrix} 4 & b \ \frac{b}{2} & c \end{pmatrix}$  Se déplacer de mot en mot, vers la droite/gauche jusqu'à ce que le mot désiré s'affiche en **§vidéo inverse§**.

ringial Faire défiler les propositions T9.

**Effacer** Effacer le caractère à gauche du curseur **et** afficher un nouveau mot possible.

### Mots écrits **sans** T9 :

![](_page_21_Picture_12.jpeg)

H Se déplacer de caractère en caractère, vers la droite/gauche.

**Effacer** Effacer le caractère à gauche du curseur.

![](_page_21_Picture_16.jpeg)

J Les caractères sont insérés à la position du curseur.

T9® Text Input fait au moins l'objet de l'un des brevets suivants : Etats-Unis – Brevets n° 5,818,437, 5,953,541, 5,187,480, 5,945,928, et 6,011,554 ; Canada – Brevets n° 1,331,057 ; Royaume-Uni – Brevet n° 2238414B ; Hong Kong – Brevet standard n° HK0940329 ; République de Singapour – Brevet n° 51383 ; Brevet européen n° 0 842 463 (96927260.8) DE/DK, FI, FR, IT, NL, PT, ES, SE, GB ; des brevets supplémentaires sont en cours d'homologation dans le monde entier.

# **Texte prédéfini**

Le téléphone contient des textes prédéfinis que vous pouvez ajouter à vos messages (SMS, MMS). Vous pouvez également en créer et en enregistrer.

Contrairement aux textes personnels enregistrés, il est impossible de modifier ou de supprimer des textes prédéfinis.

### **Rédaction d'un texte personnel enregistré**

**§Menu§**¢]¢**Module texte**

**§Options§** Sélectionner **Nouveau texte**.

![](_page_21_Picture_26.jpeg)

 $\mathbb{H}$  Rédiger un texte.

![](_page_21_Picture_28.jpeg)

**§Options§** Sélectionner **Sauver**.

Reprendre le nom par défaut ou en attribuer un nouveau, puis enregistrer avec **§OK§**.

### **Utilisation de textes prédéfinis**

Rédiger le message (SMS, MMS).

![](_page_22_Picture_4.jpeg)

G Sélectionner **Modules texte**.

Sélectionner le texte prédéfini dans la liste.

**Sélect.** Valider. Le texte s'affiche.

**§Sélect.§** Valider. Le texte est inséré dans le message à droite du curseur.

# **Répertoire 23**

Le répertoire peut stocker jusqu'à 500 entrées qui sont gérées dans la mémoire du téléphone. Vous pouvez néanmoins échanger des données entre le répertoire et la carte SIM.

# **<Nvlle entrée>**

Créez une entrée dans le répertoire standard.

![](_page_23_Picture_4.jpeg)

F Ouvrir **Répertoire** (en mode veille).

![](_page_23_Picture_6.jpeg)

G Sélectionner **<Nvlle entrée>**.

Compléter les champs de saisie. Le nombre maximal de caractères s'affiche à l'écran.

**§Sauver§** Enregistrer la nouvelle entrée.

### **Groupes**

Vous pouvez attribuer des entrées à différents groupes, voir page 24.

### **Image**

Attribuez une image (visage) à une entrée. Elle s'affiche lorsque vous êtes en communication avec le numéro correspondant.

**§Modifier§** Appuyer et choisir un visage.

> (Au début, la liste est vide, sélectionner **§Options§**, puis **Explorer.** Ensuite, choisir une image et la copier dans ce dossier Visages spécial).

![](_page_23_Picture_18.jpeg)

**§Attach.§** L'image est affectée au numéro.

### **Attribution/séparation d'une image**

Si une image est attribuée à un numéro de téléphone, il est possible de la supprimer ou de la remplacer.

![](_page_23_Picture_22.jpeg)

G Sélectionner une entrée<br>avec une image dans le répertoire.

![](_page_23_Picture_24.jpeg)

**§Options§** Appuyer.

**Sélect.** Sélectionner une image.

**§Disjoindre§** L'attribution est supprimée après validation.

#### **Touche programme droite :**

Lorsque vous faites défiler le contenu d'une entrée, la touche programme droite se modifie en fonction du champ de saisie :

**§Lire§** Afficher l'image correspondante.

# **24 Répertoire**

# **Appel (recherche d'une entrée)**

![](_page_24_Picture_2.jpeg)

F Ouvrir **Répertoire**.

![](_page_24_Picture_4.jpeg)

 $\mathbb{F}_1$   $\mathbb{F}_2^{\bullet}$  Sélectionner un nom en entrant la première lettre et/ou en faisant défiler l'affichage.

![](_page_24_Picture_6.jpeg)

Le numéro est composé.

# **Modification d'une entrée**

![](_page_24_Picture_9.jpeg)

G Sélectionner l'entrée re-quise dans le répertoire.

![](_page_24_Picture_11.jpeg)

**§Options§** Appuyer. Sélectionner **Editer**.

![](_page_24_Picture_13.jpeg)

G Sélectionner le champ à modifier et appuyer sur **§Editer§** (ou, si vous modifiez une entrée de groupe, appuyer sur **Modifier**).

![](_page_24_Picture_15.jpeg)

Apporter les modifications.

**§Options§** Appuyer. Sélectionner **Sauver**.

#### **Remarque**

Informations sur la saisie de texte .page 19

# **Groupes**

Quatre groupes sont prédéfinis dans votre téléphone pour vous permettre de classer clairement vos entrées de répertoire. Vous pouvez tous les renommer :

**§Menu§**¢ è ¢**Groupes**

### **ou**

![](_page_24_Picture_24.jpeg)

F Ouvrir **Répertoire** (en mode veille).

**<Groupes>** Sélectionner (le nom du groupe est suivi du nombre d'entrées).

![](_page_24_Picture_27.jpeg)

G Mettre en surbrillance un groupe à renommer.

**§Options§** Ouvrir le menu.

**Rename group**

Sélectionner et donner un nouveau nom au groupe.

#### **Remarque**

**Pas de groupe:** Comprend toutes les entrées du répertoire qui ne font partie d'aucun groupe (nom non modifiable).

SMS à un groupe...........................page 33

![](_page_24_Picture_36.jpeg)

### **Sonnerie pour un groupe**

Si vous attribuez une sonnerie à un groupe, elle retentit lorsque l'un de ses membres appelle.

**Menu → S**onneries  $→$  Mélodies  $→$  Appels groupe

![](_page_25_Picture_4.jpeg)

Sélectionner un groupe.

**Sélect.** Appuyer.

![](_page_25_Picture_7.jpeg)

Choisir une sonnerie.

![](_page_25_Picture_9.jpeg)

**§Sélect.§** Appuyer.

# **Carte de visite**

Créez votre carte de visite et envoyez-la par SMS à un autre téléphone GSM.

![](_page_25_Picture_13.jpeg)

Si aucune carte de visite n'a encore été créée, vous êtes directement invité à effectuer la saisie.

![](_page_25_Picture_16.jpeg)

Passer d'un champ à un autre pour entrer vos coordonnées :

**Nom**, **Numéro tél.**, **Adresse**, **E-mail**, **Groupes**, **Pictures**

**§Sauver§** Appuyer.

#### **Remarque**

Le contenu de la carte de visite correspond au format international (vCard).

**§Options§** Menu du répertoire.

# **Entrée SIM**

L'entrée SIM ne peut pas être utilisée pour effectuer un appel. Vous pouvez afficher, copier dans le répertoire et supprimer des entrées SIM et afficher la capacité de la carte SIM.

#### **Copie dans le répertoire**

![](_page_25_Picture_27.jpeg)

**§Menu§**¢è ¢**Entrées SIM**

**§Options§** Le menu d'options permet de copier des entrées SIM une par une ou toutes simultanément.

Les entrées stockées sur la carte SIM peuvent être utilisées sur d'autres téléphones GSM.

Le téléphone enregistre les numéros des derniers appels en vue de faciliter le rappel.

![](_page_26_Picture_2.jpeg)

![](_page_26_Picture_3.jpeg)

G Choisir une liste d'appel et appuyer sur **§Sélect.§**.

G Sélectionner un numéro de téléphone.

![](_page_26_Picture_6.jpeg)

Composer le numéro.

### **Appels perdus**

![](_page_26_Picture_9.jpeg)

Les numéros des appels perdus sont enregistrés en vue d'un rappel (si le réseau prend en charge la fonction d'identification de l'appelant).

### **Appels reçus**

![](_page_26_Picture_12.jpeg)

Les appels reçus sont répertoriés si le réseau prend en charge l'identification de l'appelant.

### **Appels émis**

Accès aux derniers numéros composés.

![](_page_26_Picture_16.jpeg)

Accès rapide en mode veille.

### **Effacer enregistrements**

Le contenu de toutes les listes d'appel est effacé.

# **Menu de liste d'appel**

Ce menu peut être sélectionné si une entrée est mise en surbrillance.

![](_page_26_Picture_22.jpeg)

**§Options§** Ouvrir le menu de liste.

# **Durée/coûts**

⊲≀

Vous pouvez afficher le coût et la durée d'une communication et régler un nombre limite d'unités pour les appels sortants.

![](_page_26_Picture_27.jpeg)

Sélectionner une fonction :

**Dernier appel**, **All outg. calls**, **Appels reçus**, **Unités rest.**

**§Sélect.§** Afficher les données.

Une fois affichées, vous pouvez procéder comme suit :

- **§Réinit.§** Rétablir l'affichage.
- **OK** Mettre fin à l'affichage.

## **Réglages de taxation**

**Menu** → **Q** → Durée/coûts  $→$ Réglages taxation

#### **Devise**  (demande le code PIN 2)

del

Devise pour l'affichage des coûts.

**Coût/unité**  (demande le code PIN 2) Coût par unité/période. ⊲RI

**Limite crédit**  (demande le code PIN 2) del

Sur les cartes SIM spéciales, définir un crédit/un temps d'utilisation.

### **Affichage automatique**

La durée et le coût sont automatiquement affichés pour chaque appel.

# **Navigateur Internet (WAP)**

**§Menu§**¢É ¢**Internet**

Accédez aux dernières informations sur Internet, dans un format adapté à l'écran de votre téléphone.

L'accès à Internet peut nécessiter un abonnement auprès de l'opérateur.

### **Page d'accueil**

⊲ସ

Une connexion est établie avec le portail de l'opérateur (peut être spécifiée/configurée par défaut par l'opérateur).

### **Signets**

Liste des URL pour accès rapide.

### **Internet**

d?l

Le navigateur est activé lors de la sélection de la page d'accueil. Les fonctions des touches programme varient en fonction de la page, par ex. "lien" ou "menu". Le contenu des menus d'options est également variable.

### **Autres informations**

**§Options§** Ouvrir le menu du navigateur.

 $\oslash$  Chargement de la page. Connexion sécurisée.

Sélection de caractères spéciaux, tels que **@, ~, \,**  voir page 19.

### **Fin de la connexion**

![](_page_27_Picture_18.jpeg)

**B** Maintenir **enfoncé** pour couper la connexion et fermer le navigateur.

### **Profils WAP**

**§Menu§**¢ É¢**Internet**¢**Profils**

Le paramétrage du téléphone pour l'accès à Internet est fonction de l'opérateur. Lorsque les réglages ont déjà été effectués par l'opérateur, sélectionnez et activez le profil. Si vous devez configurer le profil d'accès manuellement, consultez votre opérateur au besoin.

### **Activation du profil WAP**

Vous pouvez changer de profil chaque fois que vous accédez à Internet (si le profil a été paramétré antérieurement).

![](_page_27_Picture_25.jpeg)

Sélectionner le profil, puis appuyer sur **§Sélect.§**.

### **Définition du profil WAP**

Vous pouvez configurer 5 profils WAP au maximum (cette fonction est peut-être limitée par l'opérateur). Les entrées peuvent différer selon l'opérateur.

![](_page_27_Picture_29.jpeg)

G Sélectionner le profil, puis appuyer sur **§Editer§**. Remplir les champs de données.

Pour sélectionner les profils de connexion, voir **Profils Data,** page 48.

# **Jeux**

Le téléphone comprend des jeux.

![](_page_28_Picture_3.jpeg)

![](_page_28_Picture_4.jpeg)

Sélectionner le jeu, puis appuyer sur **§Sélect.§**.

Des instructions spéciales et/ou notes figurent dans le menu **§Options§** de chaque jeu.

**Organiseur** Vous pouvez entrer des rendez-vous dans le calendrier.

**Menu → F**<sup>7</sup>

 $\rightarrow$  Sélectionner la fonction.

# **Calendrier**

Le calendrier comprend des vues mensuelles, hebdomadaires et quotidiennes.

Déplacement avec la touche de navigation en fonction du mode d'affichage :

Défiler entre les semaines/jours/heures.

**§Agenda§** Affichage de l'agenda quotidien.

Les rendez-vous de la journée s'affichent dans l'agenda dans l'ordre chronologique. Au moment du rendez-vous, si une alarme est programmée, vous entendez un bip.

# **Rendez-vous**

Saisie d'un nouveau rendez-vous :

![](_page_29_Picture_14.jpeg)

G Sélectionner **<Nvlle entrée>**.

![](_page_29_Picture_16.jpeg)

**Find the Effectuer les entrées**<br>
champ par champ.

**§Editer§** Faire défiler les affichages dans les champs de sélection.

![](_page_29_Picture_222.jpeg)

#### **Types de rendez-vous :**

![](_page_29_Picture_223.jpeg)

u **Mémo.** Description : 50 caractères max.

**Q** Appel. Entrer le numéro de téléphone. Il s'affiche avec l'alarme.

![](_page_29_Picture_25.jpeg)

w **Réunion.** Description : 50 caractères max.

### **Alarme :**

Sélectionner l'heure de l'alarme retentissant avant le rendez-vous :

**Ponctuel**, **5 min avant**, **15 min avant**, **30 min avant**, **1 heure avant**, **1 jour avant**, **1 semaine avant**, **Pas d'alarme**

#### **Répétition :**

Sélectionner un intervalle de répétition du rendez-vous :

**Aucun**, **Quotidienne**, **Hebdomadaire**, **Mensuelle**, **Annuel**

**Sauver** Enregistrer le rendez-vous.

#### **Remarque**

Affichage à l'écran indiquant qu'une alarme est programmée : y réveil, u rendez-vous. Désactivation de toutes les alarmes.................................. page 37 Paramétrage de la

![](_page_30_Picture_68.jpeg)

# **Message vocal/ Messagerie**

La plupart des opérateurs mettent un répondeur externe à votre disposition. Dans cette messagerie vocale, l'appelant peut enregistrer un message à votre attention.

- Si votre téléphone est arrêté ou ne peut pas recevoir d'appels.
- Si vous ne voulez pas répondre.
- Si vous êtes en train de téléphoner.

Vous devrez peut-être vous abonner à ce service auprès de votre opérateur et effectuer des réglages manuels.

## **Configuration**

dri

Votre opérateur vous communique deux numéros :

#### **Enregistrement du numéro de la messagerie**

Appelez ce numéro pour écouter les messages vocaux reçus.

**§Menu§**¢]¢**Réglage msg.** ¢**Changer n° messagerie**

Entrer le numéro de la messagerie et valider avec **§OK§**.

### **Enregistrement du numéro de renvoi**

Les appels sont renvoyés vers ce numéro.

**Menu → S<sup>e</sup>** → Réglages tél. ¢**Renvoi**  $→$  **p. ex. Non répondus**  $→$  Régler

Entrer le numéro de renvoi des appels et l'enregistrer auprès du réseau en appuyant sur **§OK§**. Validation au bout de quelques secondes. Pour plus d'informations sur le renvoi d'appel, voir page 47.

### **Ecoute**

RI

L'arrivée d'un nouveau message peut être signalée de la manière suivante :

Une icône  $\overline{)}$  avec un bip ou  $\overline{)}$  un SMS indique la réception d'un nouveau message vocal. Appelez la messagerie et écoutez vos messages.

![](_page_31_Picture_22.jpeg)

1 **Maintenir enfoncé** (entrer une seule fois le numéro de la messagerie, le cas échéant). Valider avec **§OK§** ou **§Répond.§**, selon votre opérateur.

# **Service info.**

**§Menu§**¢]¢**Réglage msg.** ¢**Service info.**

Certains opérateurs offrent des services d'information (canaux info). Si la réception est activée, vous recevez des messages concernant les thèmes activés dans votre **Liste thèmes**.

**SMS** Vous pouvez transmettre / recevoir de très longs messages (jusqu'à 912 / 1368 caractères) sur votre téléphone : ils sont automatiquement composés de plusieurs messages SMS "normaux" (attention : les frais peuvent être plus élevés).

Vous pouvez également insérer des images et des sons dans un SMS.

# **Rédaction et envoi de messages SMS**

**§Menu§**¢]¢**Nouvel SMS**

 $R$ édiger un texte (informations sur la saisie de texte, voir page 19).

![](_page_32_Picture_7.jpeg)

Appuyer.

![](_page_32_Picture_9.jpeg)

**HI** /  $\Box$  Entrer le numéro de téléphone ou le sélectionner dans le répertoire.

**OK** Valider. Transmettre le SMS au centre de service pour expédition.

# **Réception d'un SMS**

![](_page_32_Picture_14.jpeg)

 $|\nabla f|$  Annonce de la réception d'un nouveau SMS à l'écran. Pour le lire, appuyer sur la touche programme gauche.

![](_page_32_Picture_16.jpeg)

Faire défiler le message ligne par ligne.

**§Répondre§** Fonction permettant une réponse directe.

### **Sonneries, icônes...**

Vous pouvez recevoir des sonneries, icônes et animations via SMS.

![](_page_32_Picture_21.jpeg)

F Sélectionner l'élément reçu.

- **§Options§** Ouvrir le menu.
- **Sauver** Sélectionner et enregistrer l'élément dans le dossier spécifique.

# **Archive**

**§Menu§**¢]¢**Archive SMS**

La liste des SMS enregistrés dans l'appareil s'affiche.

# **Fonctions spéciales**

**§Options§** Ouvrir le menu d'options.

#### **SMS to group**

Envoyer le SMS sous forme de "circulaire" à un groupe de destinataires :

**Envoyer** Sélectionner.

**§Groupes§** Appuyer. Le répertoire s'ouvre. Sélectionner un groupe et envoyer le SMS.

#### **Images & sons**

Insérer des images et des sons dans le message.

**Images & sons**

Sélectionner.

![](_page_33_Picture_12.jpeg)

G Sélectionner la section, puis choisir une entrée et confirmer.

#### **Texte prédéfini**

**Modules texte**

Sélectionner. Utiliser des textes prédéfinis (p. 20).

# **34 MMS**

**MMS** Le **M**ultimedia **M**essaging **S**ervice permet d'envoyer à un autre téléphone mobile ou à une adresse email des textes, des images (y compris des photos) et des sons dans un message combiné.

Tous les éléments d'un MMS sont fusionnés dans un "diaporama".

Selon les réglages de votre téléphone, vous recevrez automatiquement le message complet ou une notification indiquant qu'un MMS a été enregistré sur le réseau, ainsi que son expéditeur et sa taille. Vous pouvez alors le télécharger sur le téléphone pour le lire.

# **Rédaction/envoi de messages MMS**

Un MMS se compose de l'en-tête d'adresse et du contenu.

**§Menu§**¢]¢**Nouvel MMS**

**Ajouter texte Ajouter une image Ajouter un son Nouvel enregistrement Sélect.**

![](_page_34_Picture_8.jpeg)

Choisir le premier objet de contenu du nouveau MMS.

![](_page_34_Picture_10.jpeg)

**§Sélect.§** Appuyer.

**Editer** Utiliser la touche programme Editer pour la composition jusqu'à ce que le message soit prêt.

#### **Pour prévisualiser un message**

**§Options§** Appuyer. Sélectionner **Affichage**.

### **Insertion d'autres diapos**

**§Editer§** Ouvrir le menu.

**Nouvelle diapo**

Sélectionner.

### **Pour envoyer le MMS**

- **§Options§** Appuyer.
- **Envoyer** Sélectionner.

### **Saisie de l'adresse MMS**

- 
- J / @ **A : /Cc : /Cci :** Numéro de téléphone / adresse e-mail du destinataire.

![](_page_34_Picture_26.jpeg)

**THE Objet : Entrer l'en-tête.** 

**Priorité :** sélectionner la priorité en appuyant sur **§Editer§** et choisir parmi **Faible**, **Normal** et **Haute**.

### **Message MMS avec applications Photo/Enregistreur**

Prenez une photo à l'aide de l'appareil photo QuickPic, ajoutez-y votre enregistrement et envoyez un message via MMS !

Après l'activation de l'appareil photo

**§Prendre§** Prendre une photo.

**§Options§** Appuyer et faire défiler jusqu'à la fonctionnalité **Envoyer MMS**.

> **Sélectionner** la qualité d'image requise (haute/ basse résolution).

**§Ajouter§** Appuyer et sélectionner **Nouvel enregistrement**.

**§Record§** Appuyer, l'enregistrement commence immédiatement.

> **§Stop§** – appuyer pour terminer l'enregistrement,

**§Lire§** – appuyer pour lire le message enregistré, puis sur **Quitter** pour exécuter l'application MMS.

**§Options§** Ouvrir le menu et sélectionner **Envoi**. Indiquer l'adresse du destinataire et l'objet du message. Il est prêt à l'envoi !

# **Réception/lecture d'un MMS**

**MMS** / EN: Annonce de la réception d'un nouveau MMS à l'écran.

![](_page_35_Picture_16.jpeg)

Pour le lire, appuyer sur la touche programme gauche.

Selon le profil configuré (p. 36) :

• recevoir le MMS complet

#### **ou**

• ouvrir la notification. Appuyer sur **§Receive MMS§** pour recevoir le MMS complet.

Annuler la fonction avec  $\sqrt{\mathfrak{D}}$ .

Vous pourrez trouver les fonctions de modification des MMS sous **§Options§**.